# **Packet Tracer : propagation d'une route par défaut dans OSPFv2**

## **Topologie**

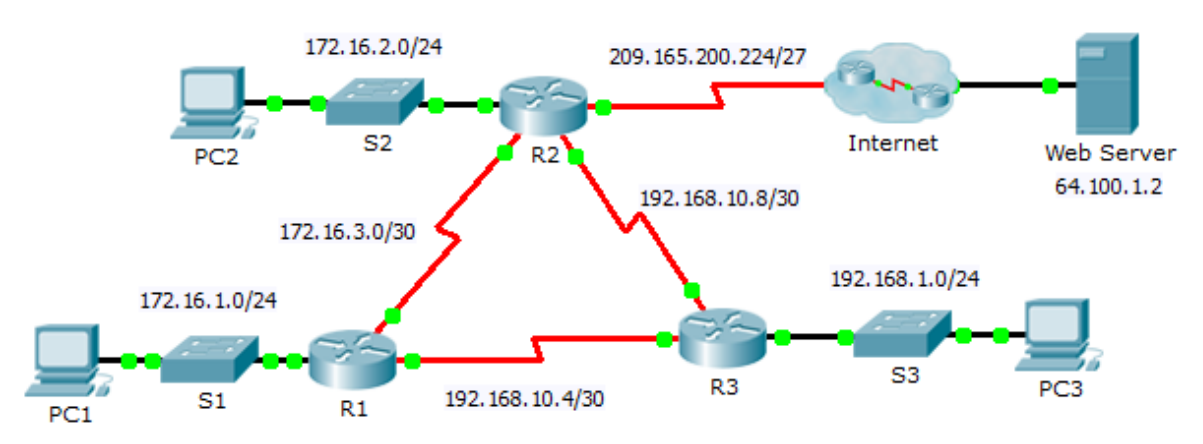

### **Table d'adressage**

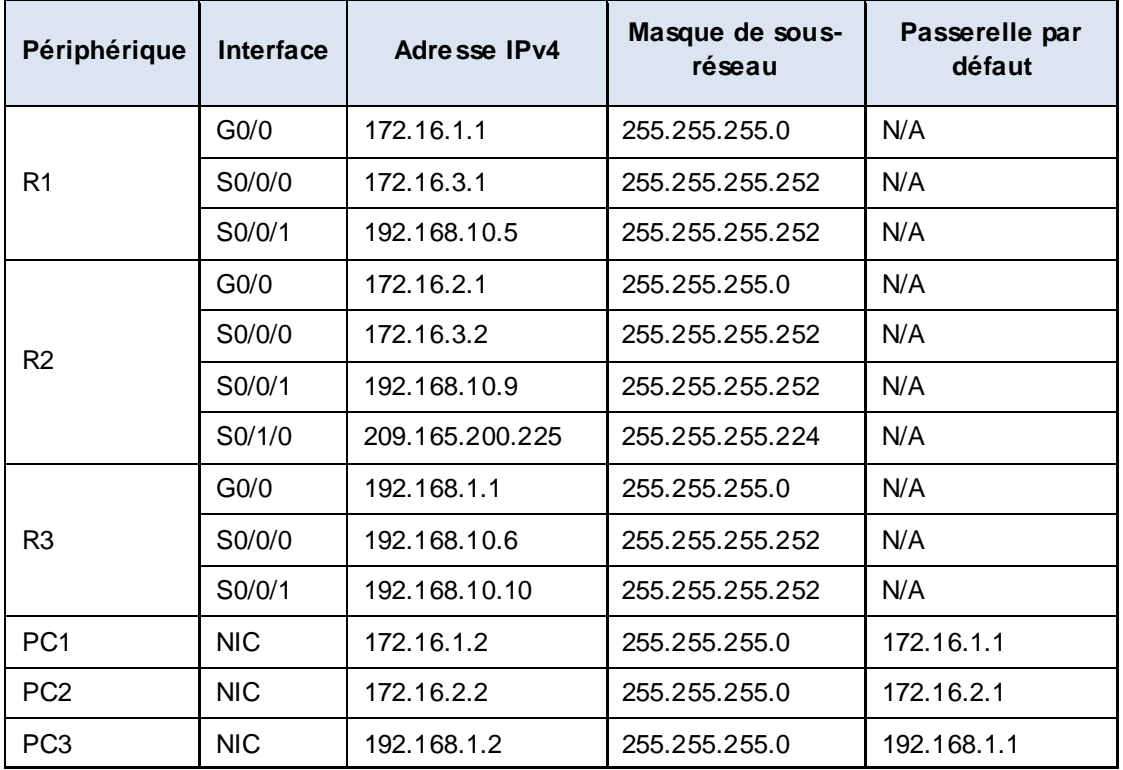

### **Objectifs**

**Partie 1 : propagation d'une route par défaut**

**Partie 2 : vérification de la connectivité**

#### **Contexte**

Au cours de cet exercice, vous allez configurer une route par défaut IPv4 sur Internet et propager cette route par défaut aux autres routeurs OSPF. Vous vérifierez ensuite que la route par défaut est présente dans les tables de routage en aval et que les hôtes peuvent désormais accéder à un serveur Web sur Internet.

### **Partie 1 : Propagation d'une route par défaut**

#### **Étape 1 : Configurez une route par défaut sur R2.**

Configurez **R2** avec une route par défaut connectée directement à Internet.

R2(config)# **ip route 0.0.0.0 0.0.0.0 Serial0/1/0**

#### **Étape 2 : Propagez la route dans OSPF.**

Configurez OSPF de manière à propager la route par défaut dans les mises à jour du routage OSPF. R2(config-router)# **default-information originate**

#### **Étape 3 : Examinez les tables de routage sur R1 et R3.**

Examinez les tables de routage de **R1** et de **R3** afin de vérifier que la route a été propagée.

```
R1>show ip route
<Résultat omis>
O*E2 0.0.0.0/0 [110/1] via 172.16.3.2, 00:00:08, Serial0/0/0
!-------------------
R3>show ip route
<Résultat omis>
O*E2 0.0.0.0/0 [110/1] via 192.168.10.9, 00:08:15, Serial0/0/1
```
### **Partie 2 : Vérification de la connectivité**

Vérifiez que **PC1**, **PC2**,ainsi que **PC3** peuvent envoyer des requêtes ping au serveur Web.